### **ESCUELA SUPERIOR POLITÉCNICA DEL LITORAL**

**Facultad de Ingeniería en Electricidad y Computación**

Desarrollo de una versión mejorada de la solución multiplataforma Jamasana

### **PROYECTO INTEGRADOR**

Previo la obtención del Título de: **Ingeniero en Ciencias de la Computación**

Presentado por: Dylan David Escala Bonilla Edwin Eduardo Veloz Alburquerque

> GUAYAQUIL - ECUADOR Año: 2022 - 2023

### **DEDICATORIA**

El presente proyecto lo dedico a mi familia, quienes contribuyeron con su granito de arena a que pueda llegar a la fase final de mi carrera y pueda completar un paso importante para alcanzar mis metas personales.

Edwin Eduardo Veloz Alburquerque

Dedico esta tesis a mi familia, quienes han sido mi mayor fuente de inspiración y motivación. A mis hermanos, por su constante ánimo y por ser una fuente de alegría en mi vida. A mi abuela, por su sabiduría y por haber sido un ejemplo de lucha y dedicación.

Gracias a todos ustedes por creer en mí y por haberme acompañado en este proceso. Sin su amor y apoyo, esta tesis no hubiera sido posible

Dylan David Escala Bonilla

### **AGRADECIMIENTOS**

Mi más sincero agradecimiento a Leonardo Castro quien estuvo pendiente del desarrollo del proyecto y aportó soluciones a los diferentes problemas que surgieron durante el proceso de elaboración de la tesis.

Edwin Eduardo Veloz Alburquerque

Quiero expresar mi más sincero agradecimiento a mis compañeros y docentes por su valiosa colaboración y apoyo durante mi trayecto en la realización de esta tesis. Su guía, retroalimentación y críticas constructivas fueron fundamentales para la consecución de este logro. Gracias por su dedicación y paciencia en los momentos de mayor dificultad.

Dylan David Escala Bonilla

## **DECLARACIÓN EXPRESA**

"Los derechos de titularidad y explotación, nos corresponde conforme al reglamento de propiedad intelectual de la institución; Edwin Veloz, Dylan Escala damos nuestro consentimiento para que la ESPOL realice la comunicación pública de la obra por cualquier medio con el fin de promover la consulta, difusión y uso público de la producción intelectual"

Jean Drola

Dylan Escala **Excala** Edwin Veloz

## **EVALUADORES**

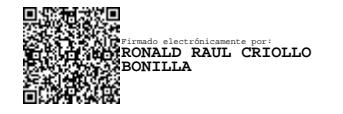

**Ronald Criollo Lenin Freire**

PROFESOR DE LA MATERIA PROFESOR TUTOR

### **RESUMEN**

Hoy en día realizar transacciones en línea se ha convertido en una necesidad dentro de la sociedad, por tal razón este proyecto busca contribuir con una solución parcial a esa necesidad, realizando una mejora de la aplicación de selección de alimentos Jamasana, e integrándola con la pasarela de pagos Paganini. En primer lugar, se modificó la aplicación de selección de alimentos para que se pueda integrar correctamente con los módulos de la pasarela de pagos, esto supuso cambios a nivel visual que contribuyan a una buena experiencia de usuario. En segundo lugar, se permitió al usuario almacenar un método de pago que luego pueda ser utilizado para procesar sus pagos. Finalmente se implementó una lógica de asignación de suscripciones que sirva para determinar el tipo de suscripción que le corresponde al usuario dependiendo del monto disponible.

El desarrollo supuso un reto debido a la complejidad a la hora de comprender la lógica de programación utilizada en ambas aplicaciones, sin embargo, el producto final fue fiel a los requerimientos inicialmente planteados.

**Palabras clave:** Integración de aplicaciones, pasarela de pagos, aplicación de alimentos, desarrollo móvil, transacción en línea.

### **ABSTRACT**

*Carrying out online transactions has become a necessity within society, for this reason this project seeks to contribute with a partial solution to that need, improving the food selection application (Jamasana), and integrating it with the payment gateway (Paganini). First, the food selection application was modified so that it can be correctly integrated with the payment gateway modules, this meant visual changes that contribute to a good user experience. Second, the user was allowed to store a payment method that can then be used to process their payments. Finally, a subscription assignment logic was implemented to determine the type of subscription that corresponds to the user depending on the amount available.*

*The development was a challenge due to the complexity when it comes to understanding the programming logic used in both applications, however, the final product was faithful to the initially raised requirements.*

*Keywords: Application integration, payment gateway, food application, mobile development, online transaction.*

# ÍNDICE GENERAL

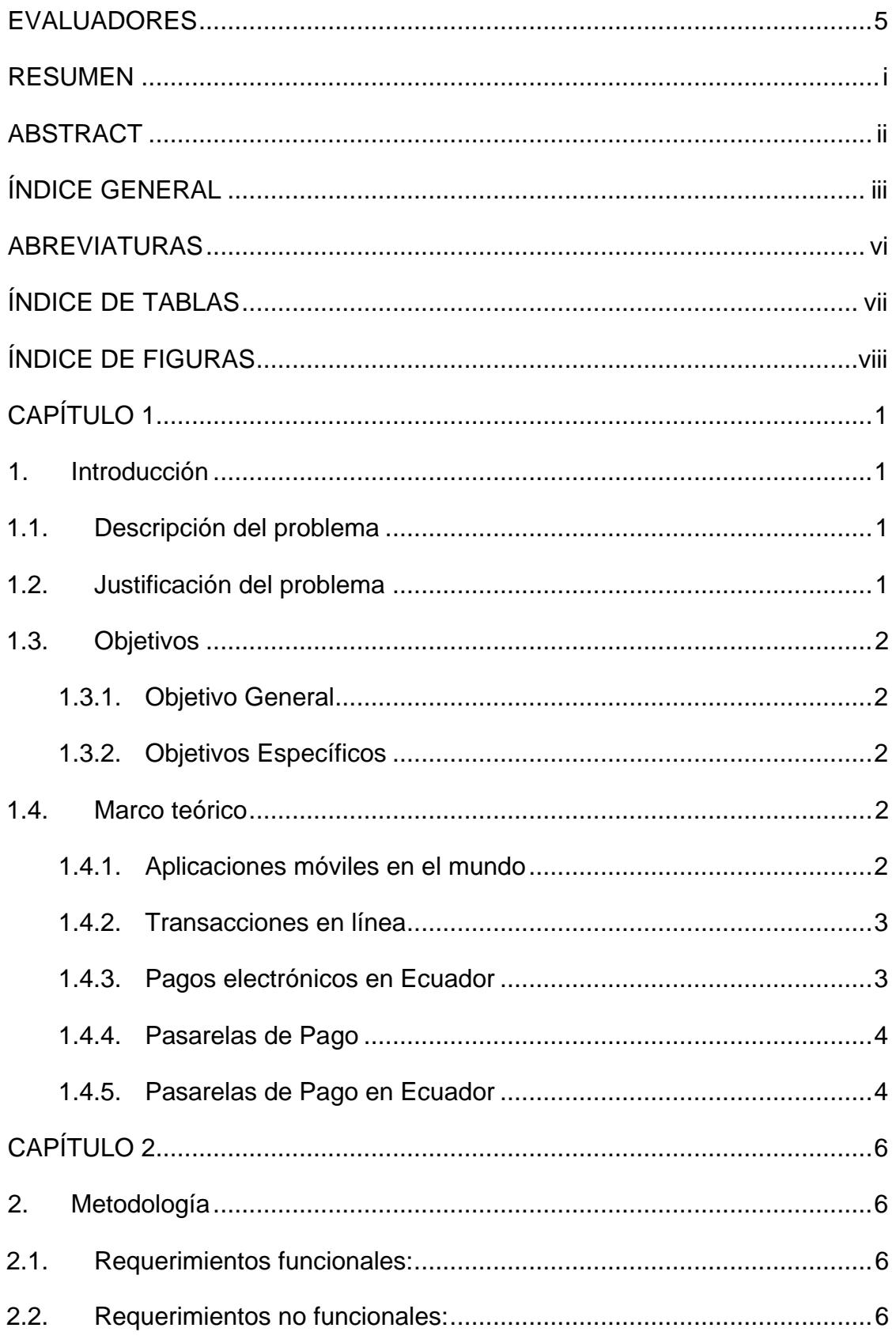

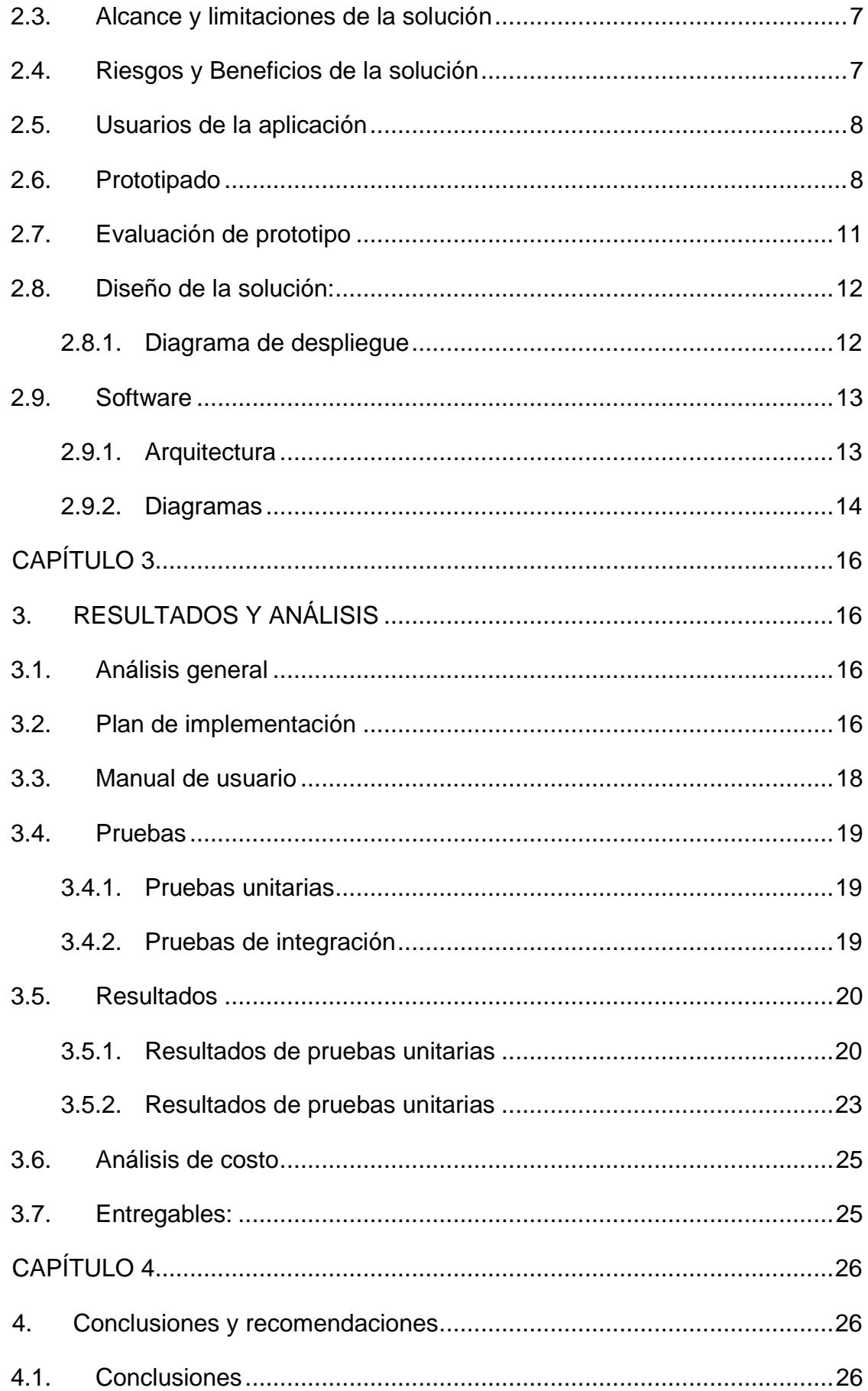

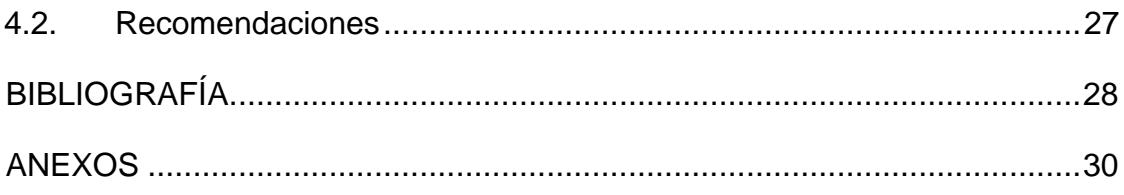

### **ABREVIATURAS**

- ESPOL Escuela Superior Politécnica del Litoral
- SPI Sistema de pagos interbancarios
- BCE Banco central del Ecuador
- GPS Sistema de Posicionamiento Global
- API Interfaz de programación de aplicaciones
- LTS Soporte a largo plazo
- HTTPS Protocolo de transferencia de hipertexto seguro
- APK Android Application Package
- RAM Memoria de acceso aleatorio
- SSD Unidad de estado sólida

# **ÍNDICE DE TABLAS**

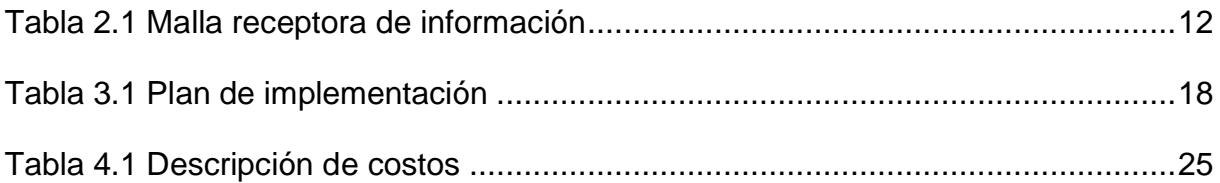

# **ÍNDICE DE FIGURAS**

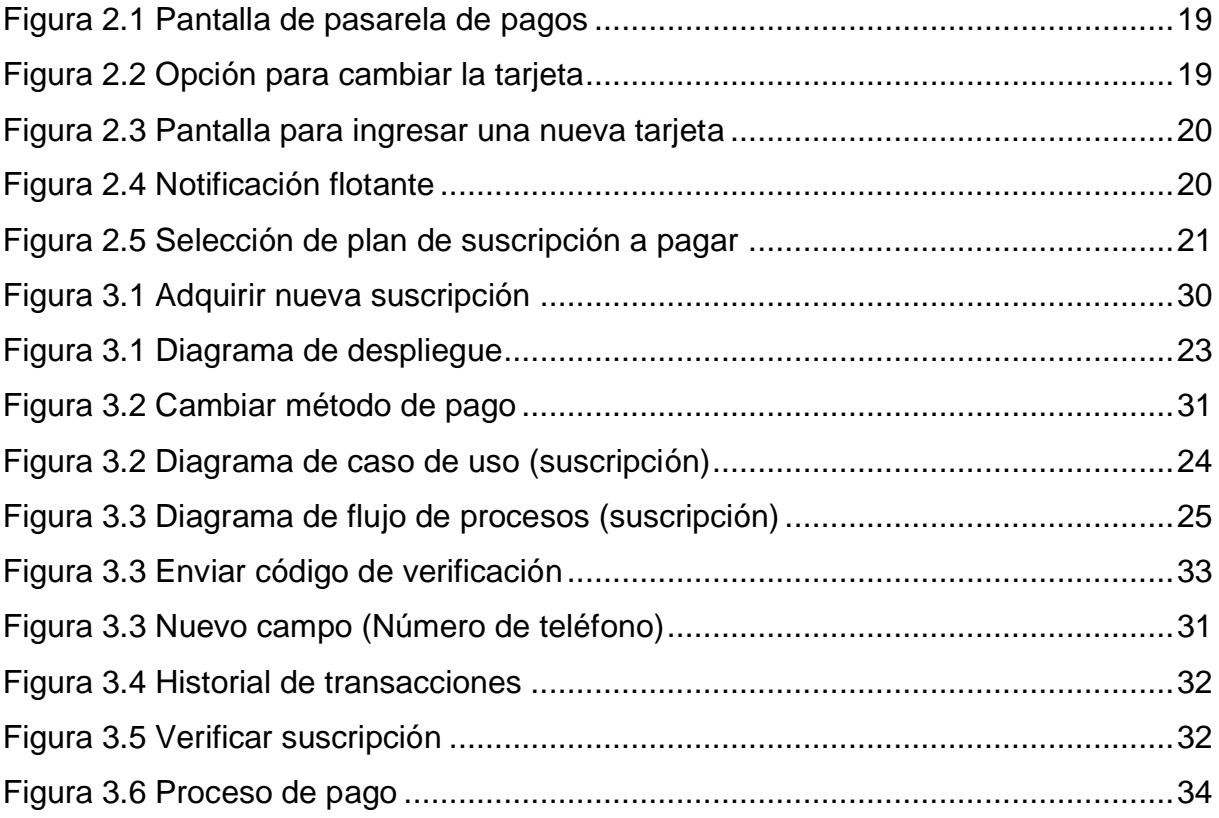

# **CAPÍTULO 1**

### **1. INTRODUCCIÓN**

### **1.1.Descripción del problema**

En la actualidad las aplicaciones móviles y webs son indispensables en el día a día de las personas. Muchas personas utilizan un dispositivo inteligente no solo como medio de comunicación, sino como canal de pago, trabajo, bienestar, entre otros. Sumado a la necesidad de realizar transacciones en línea desde un dispositivo inteligente ha cobrado mucha relevancia durante la pandemia en el Ecuador. Este fenómeno supuso que los ciudadanos tengan que adoptar nuevas medidas para realizar sus pagos sin tener que salir de sus domicilios.

La plataforma de selección de alimentos JAMASANA es una aplicación web y móvil que permite al usuario llevar un control correcto de sus hábitos alimenticios, detallando la cantidad de calorías que este consume durante el día brindando recomendaciones y productos en línea que contribuyan a una mejora de hábitos alimenticios personalizado para cada usuario. Se presenta como una plataforma orientada al bienestar de salud, capaz de mostrar gráficos que resumen la actividad diaria y semanal de los usuarios registrados. Esta aplicación ya desarrollada es mejorable a nivel de pantallas funcionales, además posee determinados puntos en los cuales se debe implementar procesos de pagos en línea a través de tarjetas de crédito y débito, para ello es necesario modificar el código e implementar una pasarela de pago, la cual permitirá procesar pagos dentro de aplicación. Además, la aplicación necesita de correcciones en ciertos procesos dentro del backend que permitan una correcta integración con pasarelas de pagos.

### **1.2. Justificación del problema**

La multiplataforma de selección de alimentos actualmente no se encuentra en la capacidad de procesar pagos dentro de la aplicación, está limitada únicamente a mostrar información relacionada al estado de bienestar corporal del usuario. Sin embargo, para realizar la compra de productos y servicios que ofrece la aplicación, los usuarios de la plataforma necesitan disponer de un medio que le permita realizar pagos a cambio de estos servicios. Por tal razón, es necesario añadir nuevas funcionalidades dentro de la aplicación, que permitan atender las necesidades básicas del usuario, mostrar información relacionada con los pagos realizados, alertar al usuario con respecto al estado de renovación de su suscripción, y así crear una versión mejorada de la aplicación.

### **1.3.Objetivos**

### **1.3.1. Objetivo General**

Desarrollar una versión mejorada de la aplicación multiplataforma de selección de alimentos a través de la integración de nuevas funcionalidades.

### **1.3.2. Objetivos Específicos**

- 1. Levantar requerimientos solicitados por el usuario con respecto a las nuevas funcionalidades relacionadas al procesamiento de pagos dentro de la aplicación para trabajar en las nuevas funcionalidades especificadas.
- 2. Diseñar un prototipo que presente las nuevas funcionalidades de la aplicación para que el cliente observe los cambios que tendrá aplicación al finalizar el proyecto.
- 3. Realizar cambios en el código fuente de la aplicación de selección de alimentos para lograr integrar nuevas funcionalidades que permitan procesar pagos dentro de la plataforma.
- 4. Validar cambios realizados determinando que cumplan con los requerimientos del usuario para obtener la aprobación del proyecto por parte cliente.

### **1.4. Marco teórico**

### **1.4.1. Aplicaciones móviles en el mundo**

Hoy en día es una realidad que las aplicaciones móviles han cobrado mucha relevancia en la vida de las personas, en la actualidad existen más dispositivos móviles que computadoras, algo que hace algunos años era impensado, muchas personas utilizan un móvil no solo como medio de comunicación, sino como canal de transporte, trabajo, bienestar, entre otros. Todo esto de la mano de la globalización que existe hoy en día, gracias al fácil acceso a internet en todo el mundo [1].

Además, las aplicaciones móviles y webs han motivado a las personas a integrarlas en su día a día. Gracias a la tecnología que existe hoy en día, se ha podido replicar en cierta medida, componentes que antes eran propios de computadoras, en dispositivos más reducidos como los teléfonos móviles, abriendo un abanico de posibilidades a la hora de desarrollar aplicaciones en dispositivos que cuentan con pantallas táctiles, conexión a datos, módulos de cámara, servicio GPS, transacciones en línea, produciendo una gran demanda en el mercado, impulsando nuevos modelos de negocios y emprendimientos en línea.

### **1.4.2. Transacciones en línea**

Una transacción es una acción de compra y venta, es decir, el intercambio de dinero desde una cuenta bancaria a otra. En base a esto, el comercio electrónico ha cobrado mucha importancia en los últimos años, siendo la compra y venta por internet, uno de los negocios más comunes alrededor del mundo. Los negocios en línea han favorecido a las personas que tienen dificultad para movilizarse hasta los diferentes puntos de venta, ya sea por la distancia del negocio a sus domicilios, o por trabajo [2].

Producto de esta necesidad de realizar transacciones en línea surge la banca electrónica (E-Banking), un banco tradicional desplegado en internet, permitiendo el acceso rápido y fácil a los servicios convencionales de la entidad bancaria como lectura de estado de cuenta, pagos de servicios o transferencias interbancarias, todo esto en línea, suponiendo grandes beneficios para sus clientes [3].

#### **1.4.3. Pagos electrónicos en Ecuador**

En los primeros meses de pandemia en el Ecuador, el dinero efectivo aumentó en tasas históricas nunca vistas, sin embargo, este flujo de dinero volvió a la normalidad a finales del 2020 gracias a una sobre importación de efectivo por parte del BCE de aproximadamente 3 veces más dólares americanos que el monto habitual, todo esto para cubrir con las necesidades del país en su momento [4]. Además, la pandemia supuso que los ciudadanos ecuatorianos

tengan más confianza a la hora de ejercer sus pagos a través de medios electrónicos, todo esto debido al confinamiento en el país. Según un estudio realizado por el Banco Central del Ecuador, durante los meses de mayo a septiembre del 2020, el porcentaje de transferencias electrónicas creció hasta un 35%, cooperativas de ahorro y crédito del país adoptaron sistemas de pagos interbancarios (SPI) [5].

También hubo un aumento del uso de tarjetas de débito por parte de los ciudadanos, el país aumentó la cantidad de venta electrónica (POS), en todo el Ecuador, hasta 10.382 puntos, favoreciendo a los negocios de venta en línea quienes adoptaron nuevas y mejores tecnologías para facilitar el pago a sus clientes. [6].

Según el BCE, alrededor del 49% de la población ecuatoriana aún no dispone de una cuenta bancaria [7], haciendo que el Ecuador sea altamente dependiente del dinero en efectivo, dejando expuesto al país a otra posible catástrofe económico si un fenómeno como la pandemia del 2020 volviese a ocurrir. Esto resulta en un gran problema, debido a que, el determinante principal para el uso de canales de pagos electrónicos es el sistema financiero del país (personas que cuentan con una cuenta bancaria), en contraste a las personas que no tienen cuenta bancaria, obligados a hacer uso de dinero en efectivo [8].

### **1.4.4. Pasarelas de Pago**

Las pasarelas de pagos son soluciones que permiten realizar transferencias y pagos entre un usuario y una institución bancaria de forma confiable [9].

### **1.4.5. Pasarelas de Pago en Ecuador**

En Ecuador es posible encontrar diferentes pasarelas de pagos. A continuación, se presentan algunas empresas o soluciones que brindan este servicio.

KUSHKI es una compañía que provee soluciones cuyo objetivo es ayudar al cliente en ámbitos financieros. Entre sus principales servicios tenemos: procesamiento de pagos, Kajita, Cargos recurrentes, SmartLink y Botón de Pago [10].

Datafast es una empresa que provee servicios de pagos electrónicos. Entre sus principales servicios tenemos: Botones de Pago, Links de Pago, POS, entre otros [11].

PAGANINI es una pasarela de pagos cuyo propietario es el Ing. Leonardo André Castro Albán, propietario de JAMASANA, por lo que no representa un recargo adicional por su uso para el presente proyecto. Esta pasarela permite realizar pagos usando tarjetas de Débito o Crédito [12].

# **CAPÍTULO 2**

### **2. METODOLOGÍA**

El desarrollo del presente proyecto consta de diferentes etapas para llegar a los resultados esperados. La primera etapa es analizar el código de la solución multiplataforma Jamasana. Como se sabe, esta aplicación está desarrollada para versión móvil, siendo Flutter y React los frameworks utilizados para su desarrollo. En cuanto a la versión móvil, se hizo uso del lenguaje de programación Dart 2.13.0, usando Flutter 2.2.0 como framework.

### **2.1.Requerimientos funcionales:**

### **Pagos**

- El sistema debe presentar las pantallas de pago de las suscripciones a los usuarios
- El sistema debe permitir que el usuario cambie la tarjeta con la que se realiza el pago

### **Suscripciones**

- El sistema debe permitir que el usuario se suscriba a planes alimenticios
- El sistema debe mostrar diferentes tipos de suscripciones (semanal, mensual o anual)
- El sistema debe permitir que el usuario cancele la renovación de su suscripción

### **Administración**

• El sistema muestra a los administradores pagos realizados.

### **2.2.Requerimientos no funcionales:**

- Sistema se conectará a una pasarela de pago desplegada en Digital Ocean.
	- Sistema diariamente verificará las suscripciones que estarán próximas a renovarse
	- Sistema debe ser concurrente al procesar distintos pagos de suscripciones al mismo tiempo
- Los datos de las tarjetas de los usuarios serán almacenados en la base de datos de Jamasana
- La pasarela de pagos contará con un API para procesar las renovaciones de suscripciones.

### **2.3.Alcance y limitaciones de la solución**

El presente proyecto pretende mejorar la aplicación Jamasana mediante la correcta integración con una pasarela de pagos. La aplicación será capaz de conectarse con el backend de la pasarela de pagos y de esa manera, mediante el uso de apis, realizar pagos dentro de ella. La aplicación estará disponible únicamente para dispositivos Android y iOS (incluye dispositivos de gama baja-media-alta), lo que implica que dispositivos que poco a poco están irrumpiendo en el mercado como ChromeBooks, tablets Linux o computadoras Mac de Apple de momento no contarán con una versión oficial de la aplicación. Una de las principales limitaciones es que la plataforma no tendrá un modo offline, es decir, necesariamente el dispositivo deberá contar con una conexión estable a internet.

### **2.4.Riesgos y Beneficios de la solución**

Durante el desarrollo de la integración de la pasarela de pagos con la plataforma de selección de alimentos, hay el riesgo de que exista incompatibilidades o inconsistencias a nivel de código, lo que implicaría una posible restructuración de código fuente para llevar a cabo correctamente la integración y con ello, problemas en la planificación que se ha hecho respecto a las fechas límites para cada proceso durante el desarrollo.

Una vez desplegada la aplicación en producción, estará en la capacidad de generar una rentabilidad económica a sus creadores por las compras realizadas por los usuarios. Además, el uso de la aplicación contribuirá en el sector fitness, debido a que la información que se comparte dentro de la plataforma está orientado al bienestar de la salud.

### **2.5.Usuarios de la aplicación**

Se pretende que los usuarios finales que harán uso de la aplicación serán en su mayoría personas de cualquier edad con un dispositivo inteligente Android o iOS, que cuenten con una conexión a internet. La versatilidad de la aplicación permitirá que exista un abanico muy amplio de usuarios que puedan hacer uso de la plataforma. Adicional, los usuarios que tendrán acceso a la versión de escritorio serán únicamente los administradores y vendedores. Por un lado, los administradores serán capaces de gestionar los datos de clientes y vendedores almacenados en la base de datos, mientras que los vendedores serán capaces de gestionar los artículos que se ofrecen a través de la aplicación a los clientes.

### **2.6.Prototipado**

El prototipo de la versión mejorada de la aplicación multiplataforma fue realizado en la herramienta Figma, el enlace para el prototipo es el siguiente: https://www.figma.com/file/RmeZU1jCghd12IRxWrEBjf/Prototipo?nodeid=0%3A1&t=L43i3ciBLnUtXVAa-0

Entre las funcionalidades más destacadas hubo un rediseño de la página principal de la pasarela de pagos Paganini, donde se cambió la ubicación de determinados elementos como se muestra en la Figura 2.1:

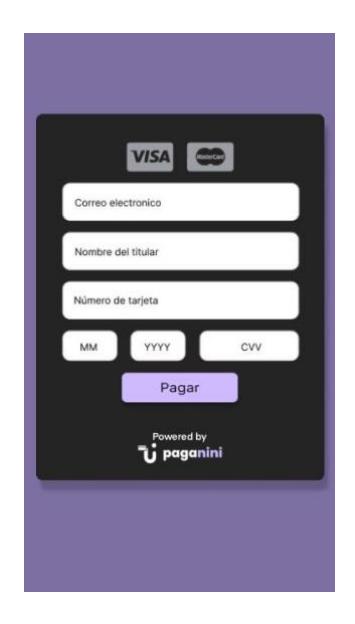

**Figura 2.1 Pantalla de pasarela de pagos [Autoría propia]**

Adicionalmente, se añadió una opción en el perfil del usuario, la cual permite cambiar la tarjeta con la que se hace el próximo pago de la renovación de suscripción, como se observa en la parte inferior de la Figura 2.2:

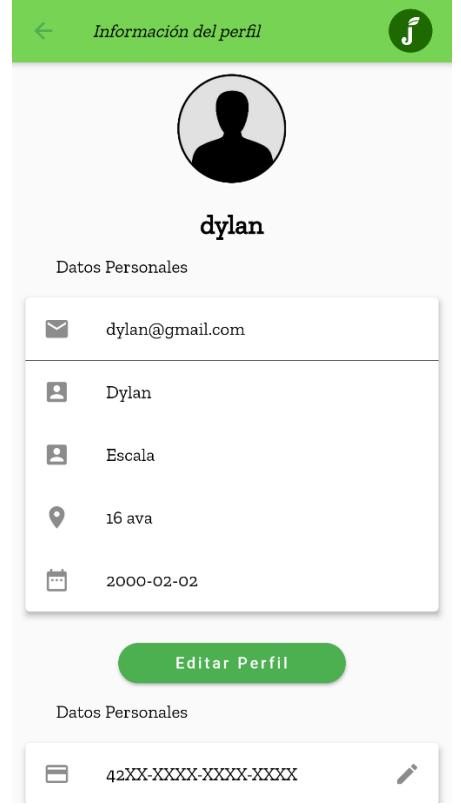

**Figura 2.2 Opción para cambiar la tarjeta [Autoría propia]**

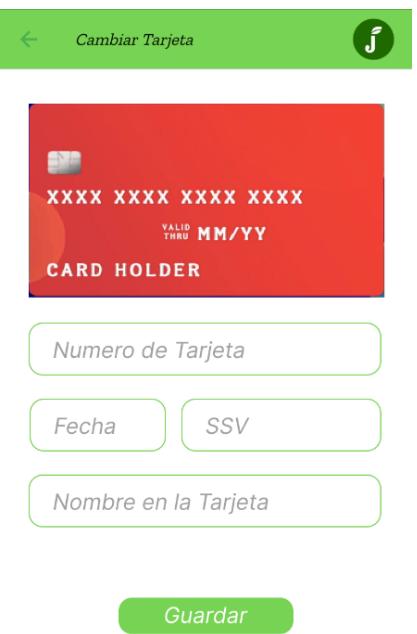

**Figura 2.3 Pantalla para ingresar una nueva tarjeta [Autoría propia]**

En la Figura 2.3 el usuario podrá cambiar el método de pago o ingresar un nuevo método en caso de no haber registrado uno previamente.

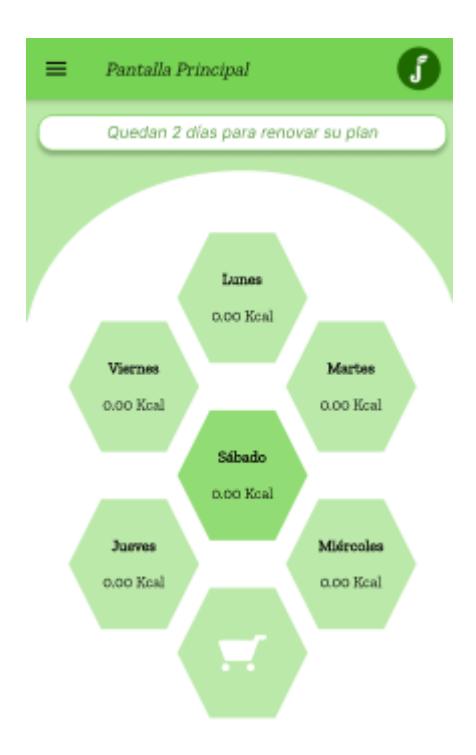

### **Figura 2.4 Notificación flotante [Autoría propia]**

En la Figura 2.4 el usuario recibirá una notificación únicamente si el plan que la suscripción que tiene vigente está próxima a caducarse. Esta notificación contemplará una semana de anticipación para activarse, una vez que se caduque, el plan de suscripción se renovará automáticamente.

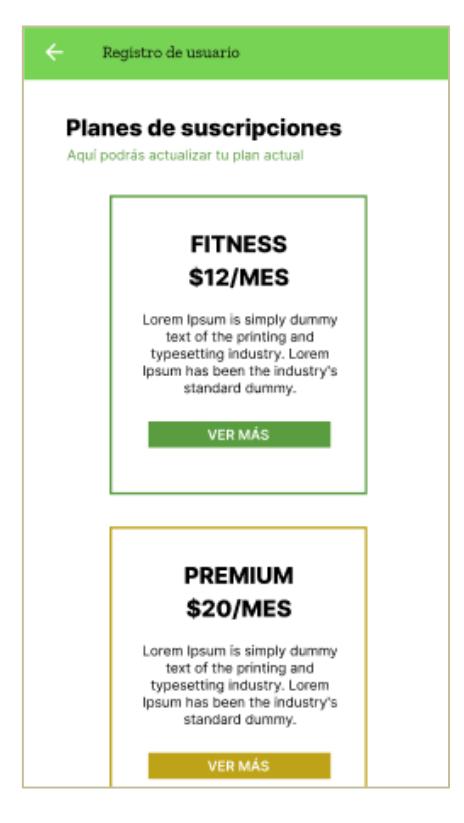

**Figura 2.5 Selección de plan de suscripción a pagar [Autoría propia]**

La Figura 2.5 muestra cuando el usuario quiere adquirir por primera vez o actualizar su plan de suscripción, esta es la pantalla que verá de inmediato, en esta parte el usuario podrá seleccionar un determinado plan, podrá ver más detalles sobre el plan y posterior pasar a la pantalla de procesar pago presente en la Figura 2.3

### **2.7.Evaluación de prototipo**

El prototipo elaborado se presentó al cliente quien ha estado supervisando constantemente los avances, el cual nos dio una retroalimentación en base al prototipo mostrado. A partir de ahí, se procedió a elaborar una malla receptora de que segmentará la información en cuatro bloques (Aspectos interesantes – Críticas constructivas – Preguntas y dudas – Nuevas ideas), como se puede observar en la Tabla 2.1 a continuación:

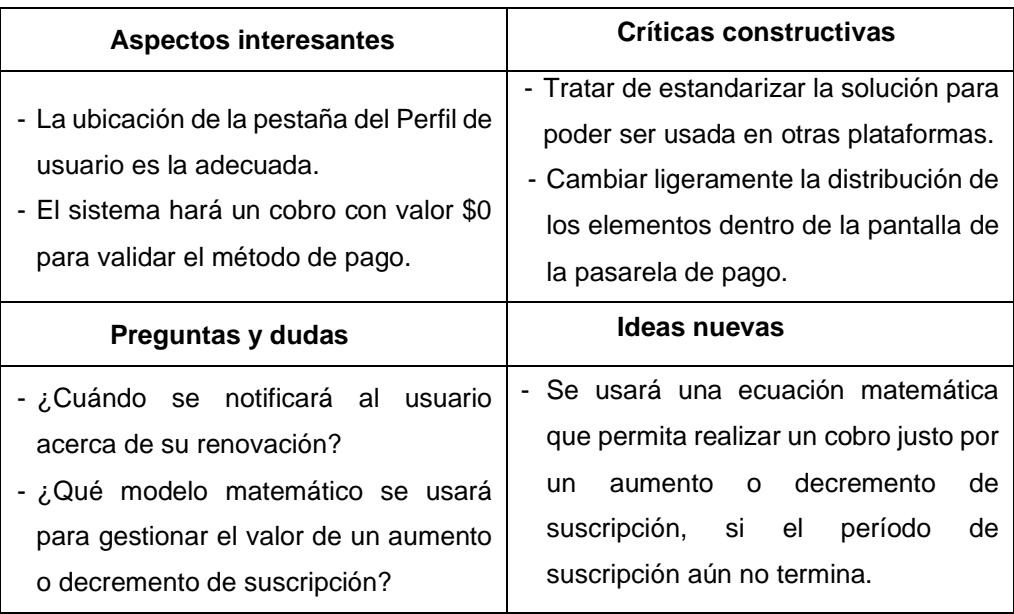

### **Tabla 2.1 Malla receptora de información [Autoría propia]**

Es necesario destacar que estas recomendaciones por parte del cliente fueron tomadas en cuenta y se implementará en la solución final. Además, el cliente estuvo conforme con el prototipo presentado.

### **2.8.Diseño de la solución:**

### **2.8.1. Diagrama de despliegue**

Dentro del diagrama se incluyó a la plataforma de selección de alimentos Jamasana y Paganini. Con respecto al ambiente de ejecución, Dart y Flutter son los encargados de brindar compatibilidad de la aplicación para dispositivos Android y iOS, tal como se muestra en la Figura 3.1:

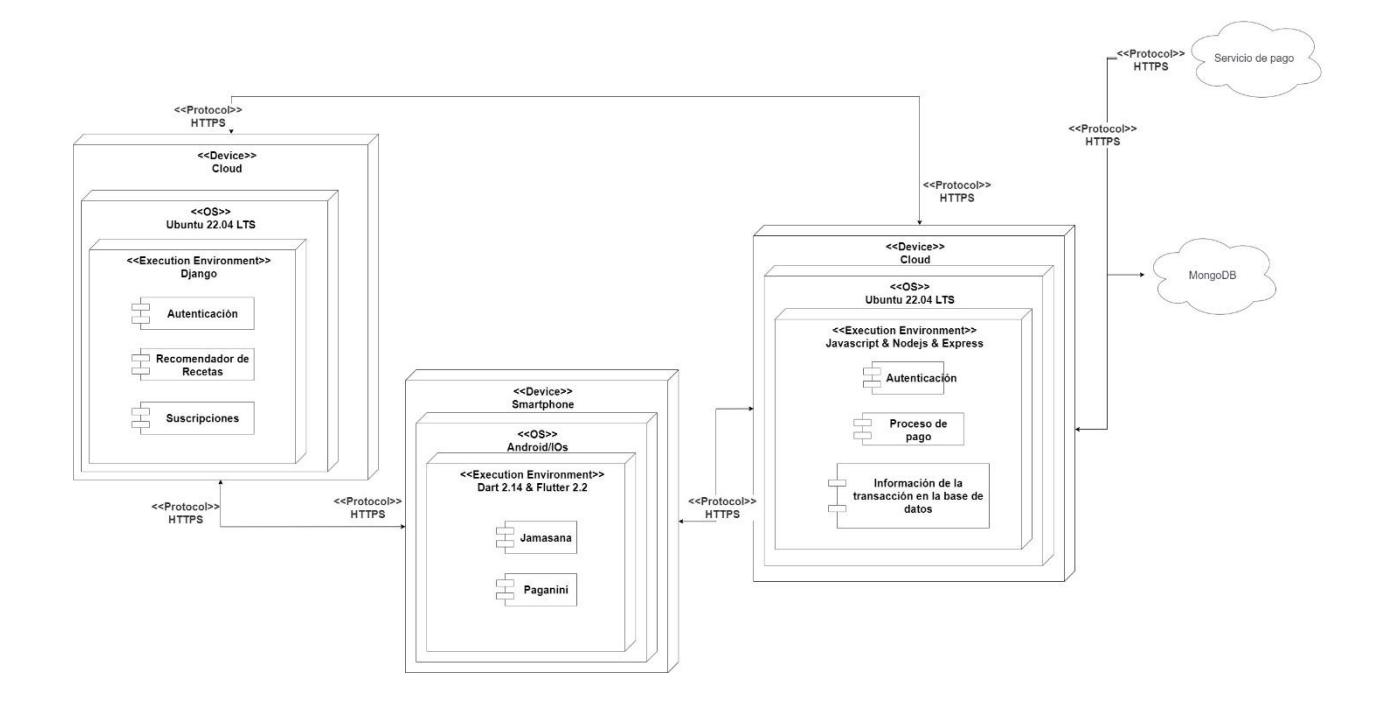

### **Figura 3.1 Diagrama de despliegue [Autoría propia]**

Es importante destacar que para el envío y recepción de datos entre clienteservidor, se hace uso de HTTPS, un protocolo que establece una conexión segura entre ambas partes, evitando el robo o descifrado de datos por terceros.

La plataforma se conecta a los servicios de autenticación y gestor de suscripciones alojadas en un servidor basado en Linux (Ubuntu). Además, es capaz de conectarse a los servicios que ofrece la pasarela de pago, los cuales están alojados en la misma versión de Ubuntu que la aplicación de selección de alimentos, y posteriormente realiza una conexión a una base de datos relacional gestionada con MongoDB.

### **2.9.Software**

### **2.9.1. Arquitectura**

Como se pudo observar en la Figura 3.1, los servidores de la aplicación multiplataforma y la pasarela de pagos cuentan con una distribución de Linux (Ubuntu 22.04 LTS). Adicional, el servicio de gestión de suscripciones y autenticación de usuarios está desarrollado en Django, un framework basado en Python. Por otra parte, el servicio para procesar los pagos está desarrollado en Nodejs y Express. Finalmente, la aplicación de selección de

13

alimentos está desarrollada usando el framework Flutter basado en Dart en sus versiones 2.2 y 2.14 respectivamente.

### **2.9.2. Diagramas**

Entre los diagramas más destacados están los que representan el caso de uso y flujo de proceso para la compra de suscripción por parte del usuario, como se muestra en la Figura 3.2 y 3.3 a continuación:

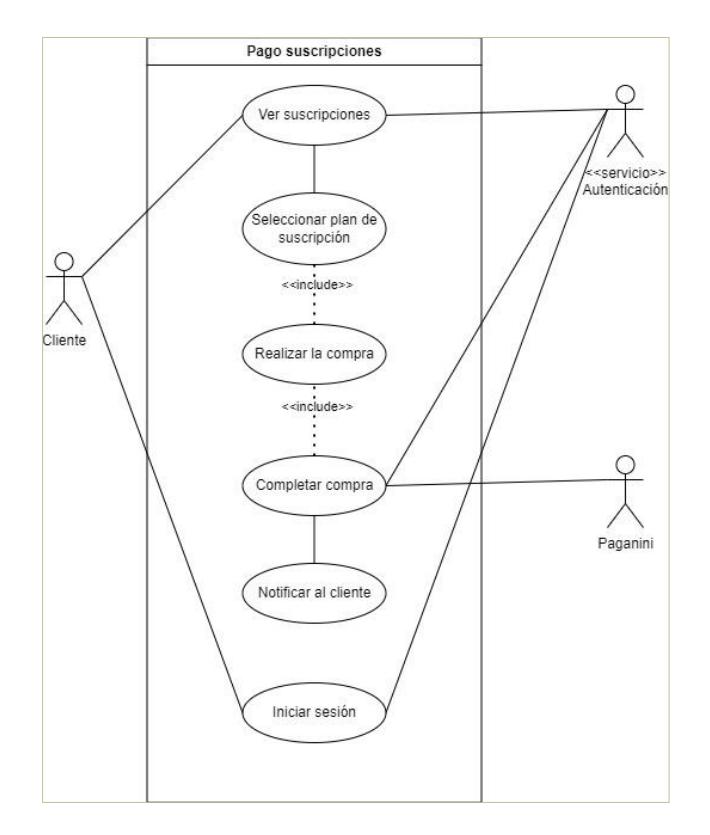

**Figura 3.2 Diagrama de caso de uso (suscripción) [Autoría propia]**

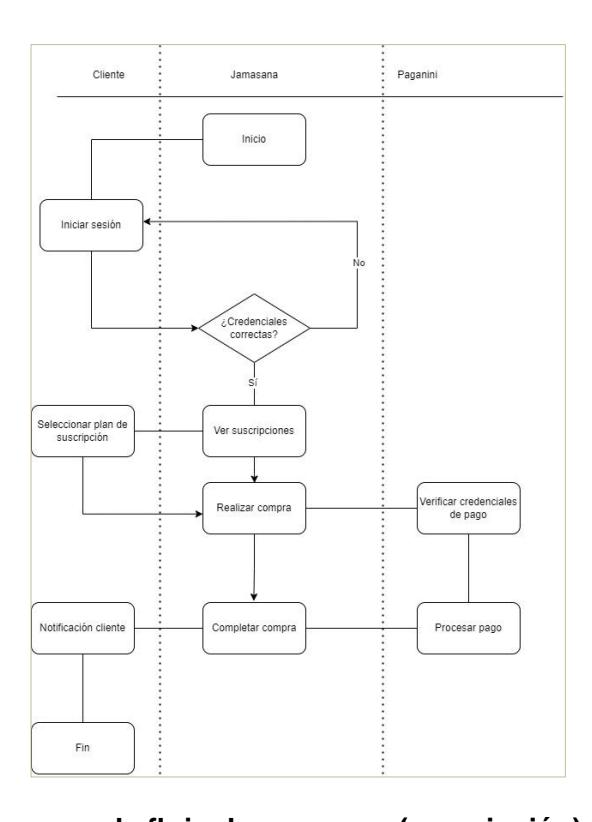

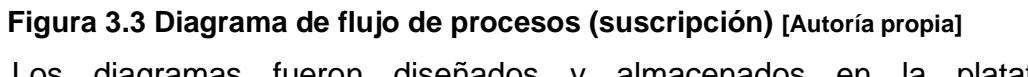

Los diagramas fueron diseñados y almacenados en la plataforma app.diagrams.net, el enlace a los diagramas es el siguiente:

https://viewer.diagrams.net/?tags=%7B%7D&highlight=0000ff&edit=\_blank&l ayers=1&nav=1#G1HolPfZWkCZVNwayXCgwFqOQQboK4dVh5

# **CAPÍTULO 3**

### **3. RESULTADOS Y ANÁLISIS**

### **3.1.Análisis general**

Durante este proyecto se desarrollaron diversas tareas de diseño e implementación que permitieron una correcta integración entre la aplicación de selección de alimentos Jamasana y la pasarela de pagos Paganini. Es importante destacar que el desarrollo de las funciones que se realizaron fue con el total consentimiento del cliente, de manera que se satisficieron sus requerimientos iniciales, además de proponer nuevas mejoras sobre la marcha durante el transcurso del desarrollo.

### **3.2.Plan de implementación**

El proyecto constó de diferentes etapas para llegar a su conclusión, entre las cuales destacan las siguientes:

Levantamiento inicial de aplicaciones: en esta fase se hizo el levantamiento de Jamasana, el cual consta de varios repositorios (portal web de administrador, portal de vendedor, aplicación móvil, backend de la aplicación), por parte de Paganini se hizo el levantamiento del apartado móvil de la aplicación y su respectivo backend. En esta etapa no hubo mayor complicación y su desarrollo ayudó a tener una mejor comprensión sobre el funcionamiento de ambas aplicaciones.

Identificación de problemas y mejoras: esta etapa fue fundamental para lo que se venía, pues se determinó los problemas a nivel de desarrollo que tenía Jamasana a la hora de poder integrar una pasarela de pagos, de la misma manera, se hizo un repaso del funcionamiento de Paganini para determinar la manera de realizar una correcta conexión con Jamasana. Durante esta fase también se plantearon posibles soluciones a nivel de diseño y estructura de código, además de definir el alcance y requerimientos junto al cliente.

Conexión entre aplicaciones: este paso fue determinante para el posterior desarrollo de la aplicación, pues se hizo la conexión entre Paganini y Jamasana. La primera dispone de un paquete que contiene todas las peticiones que se deben llevar a cabo para integrarse con la pasarela de pagos, cabe destacar que este paquete también contiene componentes visuales a nivel de usuario. De parte de Jamasana se invoca el paquete el cual permitirá mostrar al usuario una interfaz gráfica propia de Paganini donde se podrá procesar un determinado pago. Adicional, un proceso fundamental en esta conexión es el manejo de las claves públicas y privadas para la seguridad entre aplicaciones, es decir, el backend de Jamasana necesita tener la clave pública de Paganini, ya que, para el envío de la información de las tarjetas, Jamasana debe encriptar estos datos para que sean accesibles únicamente por la pasarela de pagos.

Conexión entre backends: el backend de Jamasana se conecta con la pasarela de pagos a través de un API, el mismo que realiza el envío de peticiones a través del protocolo http. Cada petición realizada mediante la API necesita implementar un identificador específico dentro de su cabecera, de manera que la pasarela de pagos pueda identificar cuál es la aplicación que está realizando la petición y en base a eso dar una respuesta.

Agregación de componentes adicionales: esta fase estuvo basada en la resolución de requerimientos y problemas identificados en la segunda fase. Se realizó una mejora a nivel de diseño de la interfaz principal de Paganini, además, dentro del perfil de usuario de Jamasana se agregó una pestaña en el menú lateral izquierdo que permite realizar una suscripción o acceder a la información del usuario. Adicional, se agregó la opción de editar el método de pago, para ello, Jamasana internamente realiza un cobro temporal de \$1 a modo de validación del nuevo método de pago ingresado por el usuario. Otra implementación que se desarrolló fue la creación de un panel dentro del portal de administradores de Jamasana que permita ver y filtrar las transacciones que se han realizado dentro de la aplicación, de esta manera el administrador podrá llevar un mejor control de las transacciones realizadas, sobre todo aquellas transacciones rechazadas por el sistema.

El plan de implementación fue desarrollado en base a los requerimientos del cliente y los problemas y mejoras que se identificaron durante la fase de levantamiento y conexión entre aplicaciones. Cabe destacar que se cumplieron los requerimientos funcionales y no funcionales, además de realizarse diferentes validaciones dentro del sistema que beneficie la

17

experiencia del usuario al momento de utilizar la aplicación. En la tabla 3.1 se muestra un resumen del plan de implementación utilizado en este proyecto:

| No.            | Descripción                                                                                         | <b>Fecha inicio</b> | <b>Fecha fin</b> | <b>Participantes</b>      |
|----------------|----------------------------------------------------------------------------------------------------|---------------------|------------------|---------------------------|
| 1              | Planteamiento inicial de<br>problema                                                                | 16/10/22            | 24/10/22         | <b>Desarrolladores</b>    |
| $\overline{2}$ | Definición de<br>requerimientos                                                                     | 25/10/22            | 30/10/22         | Desarrolladores / Cliente |
| 3              | Identificación de problemas<br>y mejoras a realizar                                                 | 31/10/22            | 06/11/22         | <b>Desarrolladores</b>    |
| 4              | Levantamiento de<br>Jamasana y Paganini                                                             | 07/11/22            | 30/11/22         | Desarrolladores           |
| 5              | Conexión entre backends<br>de ambas aplicaciones                                                    | 01/12/22            | 11/12/22         | <b>Desarrolladores</b>    |
| 6              | Pruebas de proceso de<br>pago                                                                       | 12/12/22            | 18/12/22         | Desarrolladores           |
| $\overline{7}$ | Validación de nuevo<br>método de pago ingresado                                                     | 19/12/22            | 31/12/22         | <b>Desarrolladores</b>    |
| 8              | Agregación de panel en el<br>administrador para ver el<br>historial de transacciones                | 01/01/23            | 09/01/23         | <b>Desarrolladores</b>    |
| 9              | Implementación de lógica<br>para el cobro de compra o<br>actualización suscripciones<br>de usuarios | 10/01/23            | 15/01/23         | Desarrolladores           |

**Tabla 3.1 Plan de implementación**

En el apartado 4.3.1 se encuentra el plan de implementación completo.

### **3.3. Manual de usuario**

Se elaboró un manual de usuario el cual servirá para guiar al usuario a completar las diferentes tareas que se realizaron durante el desarrollo del proyecto. Entre los aspectos que destacan del manual de usuario se presentan los siguientes puntos:

- Registrarse como nuevo usuario dentro de Jamasana
- Iniciar sesión con la cuenta recién creada
- Agregar un método de pago para realizar próximas compras dentro de la aplicación

• Adquirir una nueva suscripción utilizando el método de pago previamente registrado.

En la parte de Apéndice se encuentra el manual de usuario completo.

### **3.4.Pruebas**

Con el fin de verificar el correcto funcionamiento de la integración entre ambas aplicaciones se realizó una serie de pruebas que justifiquen los requerimientos funcionales y no funcionales anteriormente planteados. En el punto siguiente se detalla cada una de las pruebas realizadas.

### **3.4.1. Pruebas unitarias**

Las pruebas unitarias que se realizaron fueron pensadas en base a los diferentes casos de uso que se plantearon durante el desarrollo de la integración, los cuales se mencionan a continuación:

- Adquirir suscripción procesando el pago de esta desde el panel desplegable.
- Editar el método de pago registrado en el perfil del usuario.
- Registrar un nuevo usuario incluyendo el ingreso del campo (número de teléfono).
- Editar el perfil del usuario incluyendo la edición del nuevo campo (número de teléfono).
- Ver el historial de transacciones realizadas dentro del portal web para administradores de la aplicación de selección de alimentos.
- Implementar una lógica de cobros proporcional para el usuario que actualiza su suscripción antes de la finalización de esta.

### **3.4.2. Pruebas de integración**

Para las pruebas de integración fueron pensadas basándose en los requerimientos del cliente, las cuales se muestran a continuación:

- Verificar la suscripción del usuario, en caso de no estar suscrito mostrarle la opción de suscribirse.
- Verificar el número de teléfono antes de procesar un pago
- Procesar la compra de una suscripción utilizando la pasarela de pagos.

### **3.5.Resultados**

### **3.5.1. Resultados de pruebas unitarias**

**Adquirir suscripción procesando el pago desde el panel desplegable.**

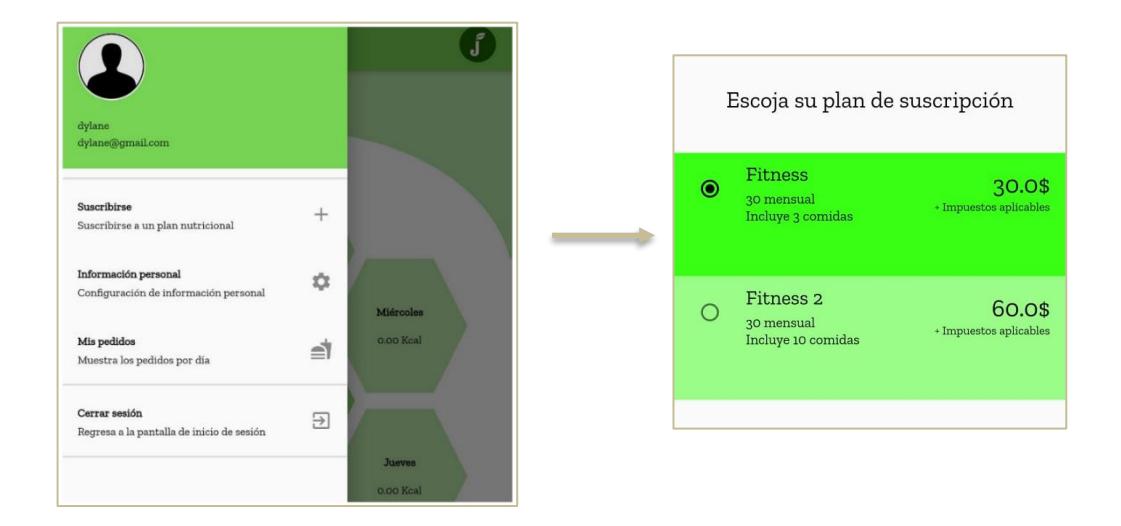

**Figura 3.1 Adquirir nueva suscripción [Autoría propia]**

Los resultados de esta prueba fueron exitosos, se puede observar en la Figura 3.1 las opciones de un usuario que no se encuentra suscrito, por tal razón se le presenta un menú lateral izquierdo donde se encuentra la opción (Suscribirse). A partir de esta opción se le desplegará el panel donde podrá seleccionar la suscripción y procesar el pago con la pasarela de pagos.

### **Editar el método de pago** registrado en el perfil del usuario

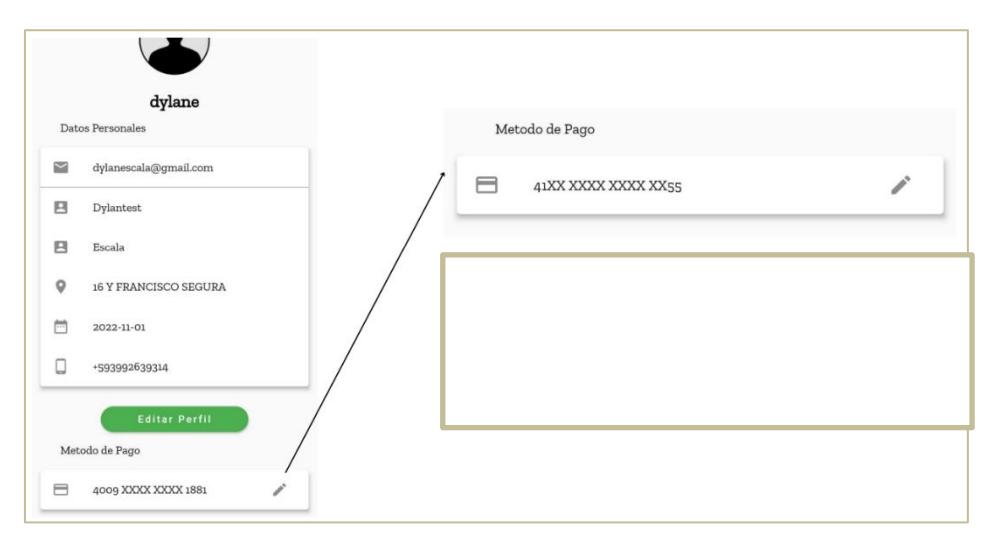

**Figura 3.2 Cambiar método de pago [Autoría propia]**

El resultado de esta prueba fue exitoso, la Figura 3.2 muestra que se integró una nueva opción dentro del menú de edición del perfil de usuario, ahora el último campo permitirá editar el método de pago del usuario, en caso de que desee actualizarlo. Si ese fuese el caso, internamente Jamasana junto con Paganini hacen la validación de la nueva tarjeta registrada, se realiza un cobro temporal de \$1, si la tarjeta es válida, se procede a guardar el nuevo método de pago, caso contrario, no se guarda.

### **Registrar un nuevo usuario incluyendo el ingreso del campo (número de teléfono) / Editar el perfil del usuario incluyendo la edición del nuevo campo (número de teléfono).**

Esta prueba se realizó con éxito, la Figura 3.3 muestra que se agregó un nuevo campo (número de teléfono) dentro del proceso de registro de un nuevo cliente. Este cambio tiene un propósito, servirá para validar las transacciones que se realicen mediante la pasarela de pagos, antes de procesar un pago se enviará mensaje de texto con un código de validación al número de teléfono del usuario.

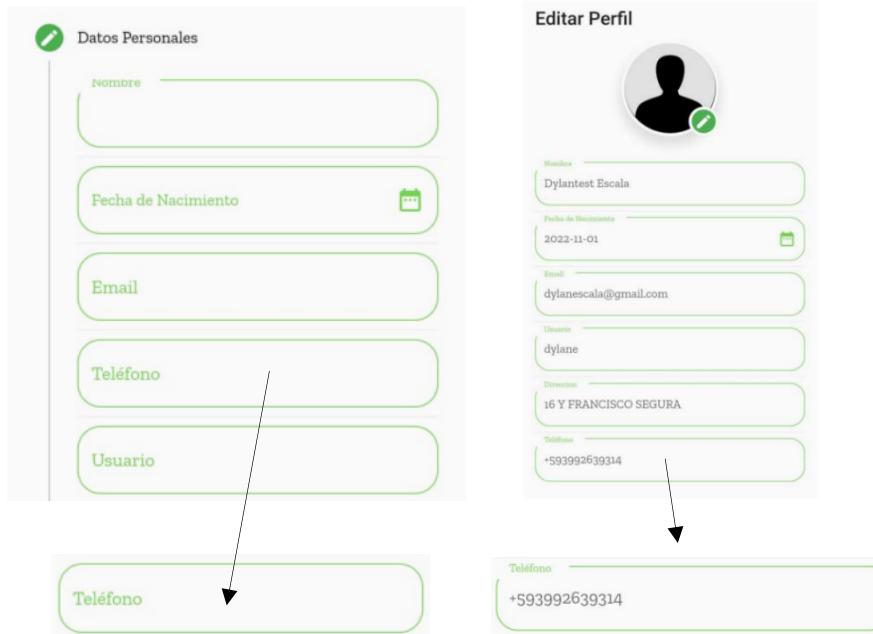

**Figura 3.3 Nuevo campo (Número de teléfono) [Autoría propia]**

**Ver el historial de transacciones realizadas dentro del portal web para administradores de la aplicación de selección de alimentos.**

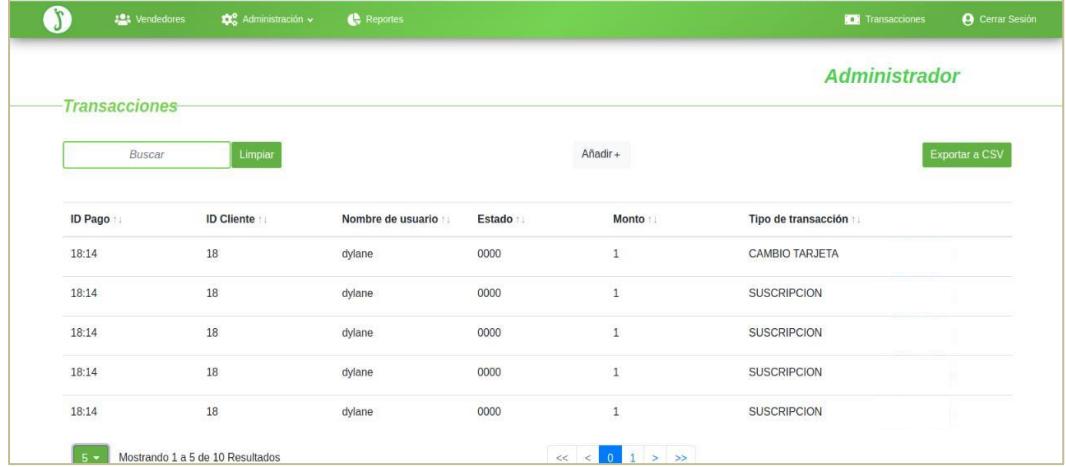

### **Figura 3.4 Historial de transacciones [Autoría propia]**

Esta prueba se realizó con éxito. De parte del administrador de Jamasana se puedo observar una pestaña (Transacciones) en la cual se encuentran todas las transacciones realizadas dentro de la aplicación, cada transacción con sus detalles, con la opción de poder filtrar las transacciones, como se observa en la Figura 3.4.

### **3.5.2. Resultados de pruebas unitarias**

**Verificar la suscripción del usuario, en caso de no estar suscrito mostrarle la opción de suscribirse**

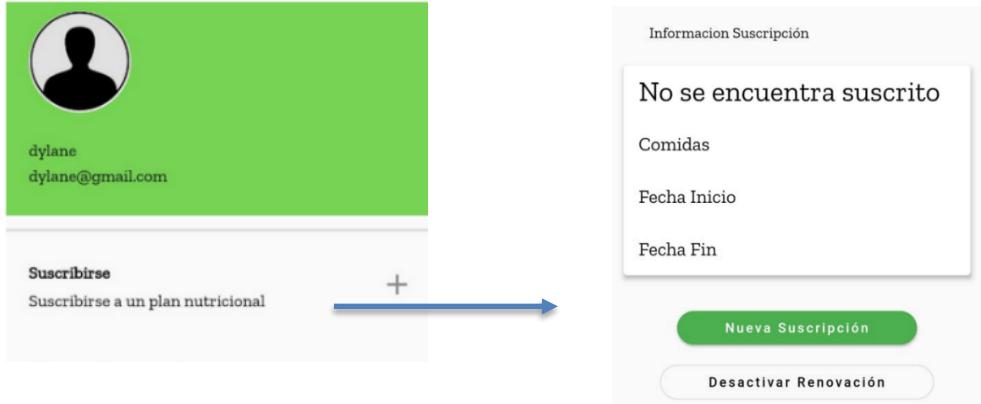

**Figura 3.5 Verificar suscripción [Autoría propia]**

Esta prueba de integración resultó exitosa, en la Figura 3.5 se puede observar la correcta sincronización entre el backend y frontend de Jamasana al momento de verificar el estado de suscripción del usuario, cuando este no posee ninguna suscripción se le mostrará la opción (Nueva Suscripción) para poder registrar una nueva suscripción.

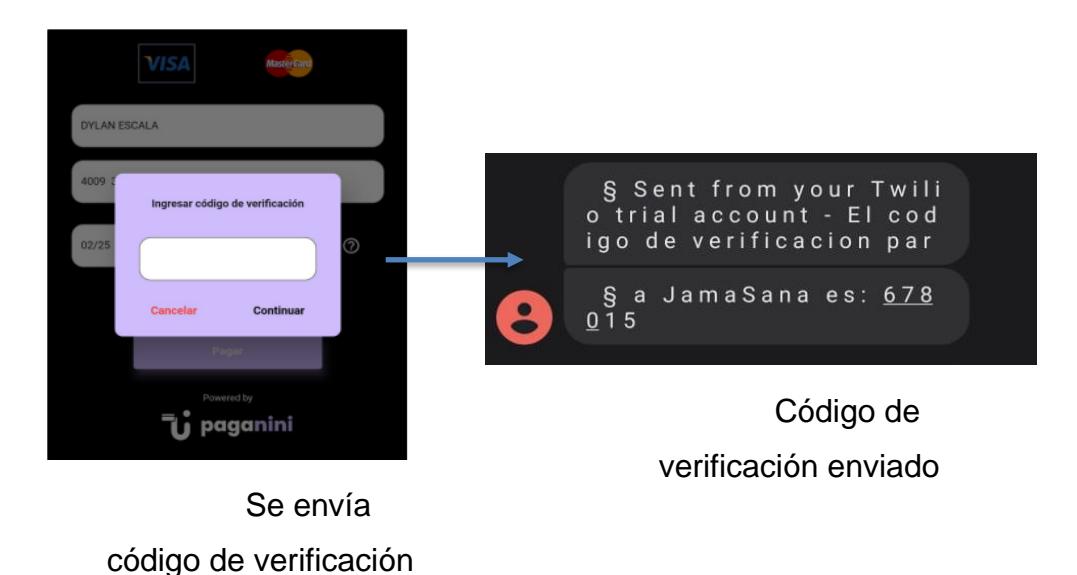

### **Verificar el número de teléfono antes de procesar un pago**

**Figura 3.6 Enviar código de verificación [Autoría propia]**

Esta prueba se realizó correctamente, para este caso, el usuario llenó correctamente los datos de su tarjeta y procedió a seleccionar (Pagar), en este punto el sistema le envía un código de verificación al número de teléfono del usuario desde un número de Twilio, como se observa en la Figura 3.6.

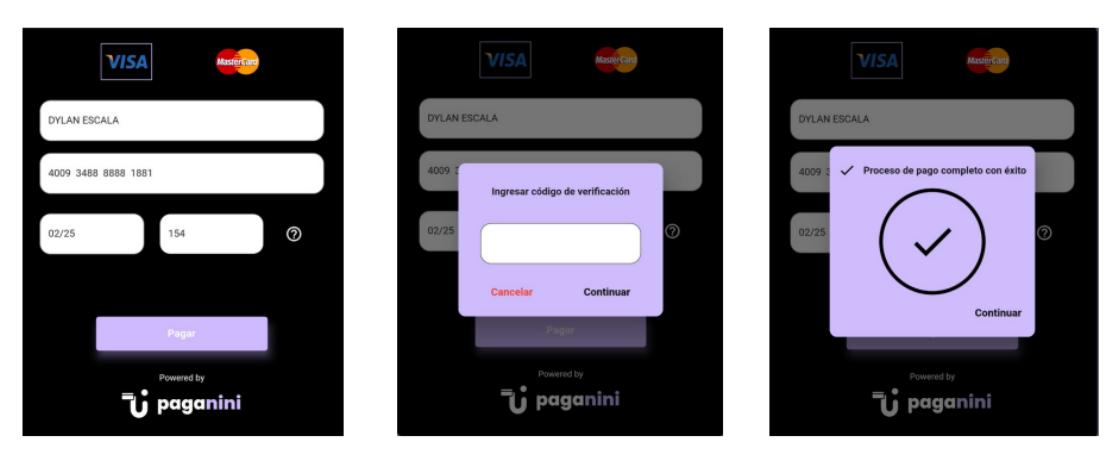

### **Procesar la compra de una suscripción utilizando la p**asarela de pagos:

Entrada de datos

Código de verificación Pago exitoso

### **Figura 3.7 Proceso de pago [Autoría propia]**

Esta prueba se realizó con éxito, se hizo la prueba seleccionando una suscripción, llenando los datos con una tarjeta de prueba que brinda la pasarela de pagos, una vez llenos los campos el sistema procedió a realizar la verificación enviando un mensaje de texto al teléfono del usuario y finalmente se aprobó el pago realizado, como se observa en la Figura 3.7.

### **Implementar una lógica de cobros proporcional para el usuario que actualiza su suscripción antes de la finalización de esta.**

Esta prueba se realizó con éxito, se actualizó la suscripción del usuario cuando su período de finalización aún no terminaba. Primero se hizo la prueba actualizando de una suscripción más económica a una más costosa, y el sistema realizó un cobro proporcional por los días restantes con la nueva suscripción hasta el final del período.

De la misma forma, se hizo la prueba actualizando de una suscripción más costosa a una más económica, y el sistema acreditó al usuario un valor

proporcional por los días restantes con la nueva suscripción hasta el final del período.

### **3.6.Análisis de costo**

La tabla 4.1 muestra los costos que genera tener en producción la aplicación Jamasana junto con la pasarela de pagos Paganini, ambas desplegadas en servidores en la nube:

| <b>Servicio</b>            | <b>Descripción</b>                                                                                                    | Costo                                    |
|----------------------------|----------------------------------------------------------------------------------------------------|------------------------------------------|
| Droplet (Digital<br>Ocean) | En este servidor se despliega el backend y<br>aplicativo web de vendedores y administradores<br>de Jamasana, además del backend de<br>Paganini. | \$24/mes                                 |
| Twilio                     | Host para el número de teléfono que enviará el<br>código de verificación previo a un pago.                                                      | \$0.297 /transacción                     |
| <b>Braintree</b>           | Procesador de pagos para empresas integrado<br>en aplicativos móviles y webs                                                                    | $2.59\%$ (pago) +<br>\$0.49 /transacción |
| <b>Play Store</b>          | Tienda de aplicaciones Android                                                                                                    | \$25 (pago único)                        |
| Apple Store                | Tienda de aplicaciones iOS                                                                                                    | \$99 /año                                |

**Tabla 4.1 Descripción de costos**

El droplet se encargará de alojar la mayor parte del proyecto, en cuanto a las especificaciones, se cuenta con una memoria RAM de 4GB, 8 vCPUs, una transferencia de datos de 6000GiB, almacenamiento de 80GB SSD.

El costo estimado anual dependerá exclusivamente de la cantidad de usuarios que utilicen la aplicación, sin embargo, anualmente habrá un coste fijo de \$148 comprendido entre (pago de droplet, Play Store y Apple Store), los otros costos variables están comprendidos entre (# de transacciones en Twilio, # de pagos en Braitree).

### **3.7.Entregables:**

Una vez terminado el desarrollo de la integración entre Jamasana y Paganini, se realizará un entregable de la aplicación de selección de alimentos con extensión APK, el cual contendrá todas las mejoras y la integración que se

desarrolló. Cabe destacar que también se hará entrega al cliente de todo el material y repositorios utilizados en el proyecto.

# **CAPÍTULO 4**

### **4. CONCLUSIONES Y RECOMENDACIONES**

### **4.1.Conclusiones**

Durante la realización de este proyecto se lograron cumplir con los objetivos y requerimientos que se habían propuesto en el principio, sin embargo, fue un trabajo que llevó una dedicación y esfuerzo mientras se iba avanzando con el desarrollo del proyecto. A continuación, se presentan una serie de conclusiones que se obtuvieron una vez realizado del proyecto:

- Se creó un prototipo fiel a los requerimientos previamente establecidos, que muestre el funcionamiento de la integración entre Jamasana y Paganini. Este prototipo sirvió como guía durante el desarrollo.
- Se pudo entender la lógica de programación detrás de la aplicación Jamasana, cabe recordar que esta aplicación ya estaba desarrollada, y una de las primeras metas que se plantearon fue comprender el funcionamiento de Jamasana y Paganini para posteriormente pensar en una manera efectiva y eficiente de realizar una integración entre ambas.
- Los cambios dentro de la interfaz móvil de Jamasana fueron fundamentales para continuar con la integración, pues la aplicación no contaba con apartados relacionados a pagos en línea, por tal razón, se agregaron pestañas como (editar método de pago, número de teléfono para recibir código de verificación, entre otros).
- La integración del backend de Jamasana y Paganini representó un verdadero reto, debido a que se necesitó encontrar una manera segura y eficiente de conectar la información que recibía el frontend de Jamasana (información de tarjetas) con la base de datos de Jamasana y Paganini, en este proceso tomaron relevancia las llaves de encriptación que protegían los datos.
- La manera de trabajar en conjunto fue efectiva, se llevaron a cabo reuniones semanales con el cliente, quien nos fue guiando durante el proceso e indicando posibles soluciones a los problemas que se iban presentando durante el desarrollo.

• Se validó que todos los requerimientos establecidos junto con el cliente se cumplan con éxito.

### **4.2.Recomendaciones**

Una vez concluido con el desarrollo del proyecto, es fundamental plantar diferentes recomendaciones relacionados con la integración que se realizó:

- Implementar un método de renovación de suscripción automática para los usuarios.
- Extender el desarrollo de la integración de manera que la pasarela de pagos Paganini se pueda integrar de manera sencilla a diferentes aplicaciones en un futuro.
- Trabajar en mejorar la parte visual de la aplicación de selección de alimentos, de manera que se pueda integrar a nivel visual con la pasarela de pagos y futuros módulos, se podría seguir una línea gráfica minimalista usando Material Design, un estándar en las aplicaciones de hoy en día.
- Realizar un análisis de mercado en Ecuador para determinar el enfoque que se le podría dar a la aplicación de selección de alimentos.

# **BIBLIOGRAFÍA**

- [1] N. A. a. O. T. Eporwei, «Rapid application development for mobile terminals,» 2nd International Conference on Adaptive Science & Technology (ICAST), 2009, pp. 410-417.
- [2] R. EDUARDO BERROCAL y M. S. N. S. GIMÉNEZ, de *Libro Blanco del Comercio Electrónico*, 2009.
- [3] E. Iriarte, «Alfa-Redi,» Revista de Derecho Informático, 2016. [En línea]. Available: http://alfa-redi.org/2016/. [Último acceso: 2016].
- [4] E. J. J. E. D. A. Econ. Jeniffer Rubio, «Retiros netos de efectivo de Bóvedas del BCE – Demanda en Efectivo,» de *Evolución de los medios de pago del Ecuador en el contexto de pandemia covid-19*, Guayaquil, 2020, pp. 9-10.
- [5] E. J. J. E. D. A. Econ. Jeniffer Rubio, «Sistema de Pagos Interbancarios (SPI),» de *Evolución de los medios de pago del Ecuador en el contexto de pandemia covid-19*, Guayaquil, 2020, pp. 13-14.
- [6] E. J. J. E. D. A. Econ. Jeniffer Rubio, «Puntos de venta electrónicos,» de *Evolución de los medios de pago del Ecuador en el contexto de pandemia covid-19*, Guayaquil, 2020, pp. 21-22.
- [7] E. J. J. E. D. A. Econ. Jeniffer Rubio, «Panorama del uso de medios de pagos en pandemia,» de *Evolución de los medios de pago del Ecuador en el contexto de pandemia covid-19*, Guayaquil, 2020, p. 7.
- [8] C. A. A.-R. F. R.-N. N. S.-A. N. F. Z.-S. Arango-Arango, «Efectivo y Pagos Electrónicos,» Revista Ensayos Sobre Política Económica, 2020, pp. 1-76.
- [9] D. S. Fonseca, W. Roque Pérez y M. L. Morilla Faurés, «PASARELA DE PAGOS PARA LA SEGURIDAD DE TRANSACCIONES BANCARIAS EN LINEA,» Revista de investigación Editada por Área de Innovación y Desarrollo, S.L, 29 Agosto 2013. [En línea]. Available:

https://www.3ciencias.com/wp-content/uploads/2013/08/pasarela-depagos.pdf.

- [10] «KUSHKI,» [En línea]. Available: https://www.kushkipagos.com/. [Último acceso: Octubre 2022].
- [11] «Datafast,» [En línea]. Available: https://www.datafast.com.ec/. [Último acceso: Octubre 2022].
- [12] «Documentación PAGANINI,» Guayaquil, 2022.
- [13] P. M. Joshua H West, «There's an App for That: Content Analysis of Paid Health and Fitness Apps,» *JOURNAL OF MEDICAL INTERNET RESEARCH,* pp. 2-2, 2012.

# **ANEXOS**

### **ANEXO A (Plan de implementación)**

En la Figura A.1 se detallan los procesos y los tiempos que se manejaron para lograr desarrollar el proyecto, se llevó 4 meses de desarrollo en total y los actores que intervinieron fueron dos desarrolladores y el cliente.

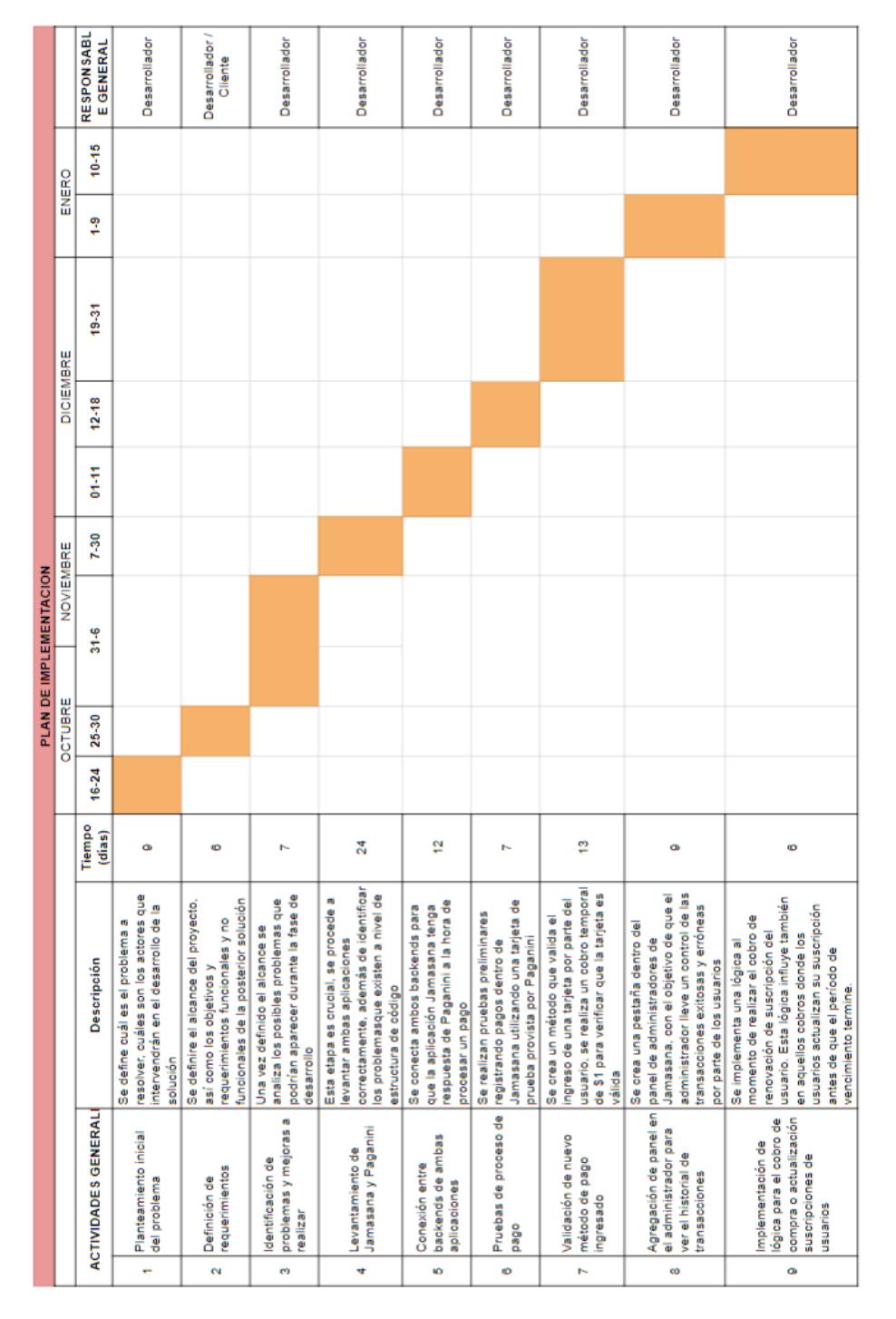

#### **Figura A.1 Plan de implementación [Autoría propia]**

### **ANEXO B (Manual de usuario)**

### **Ingreso al sistema (Registro de nuevo usuario):**

En la Figura B.1 se explica los diferentes apartados que contiene la página principal de Jamasana.

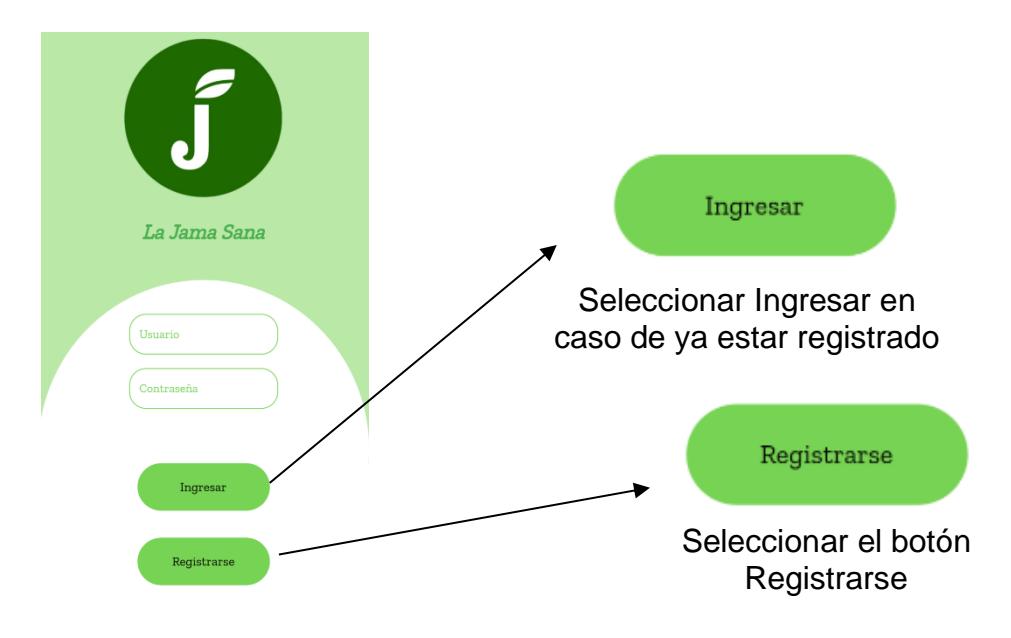

**Figura B.1 Página principal de inicio [Autoría propia]**

### **Registrar nuevo usuario:**

En la Figura B.2 se detallas los diferentes campos necesarios para registrar un nuevo usuario a la plataforma.

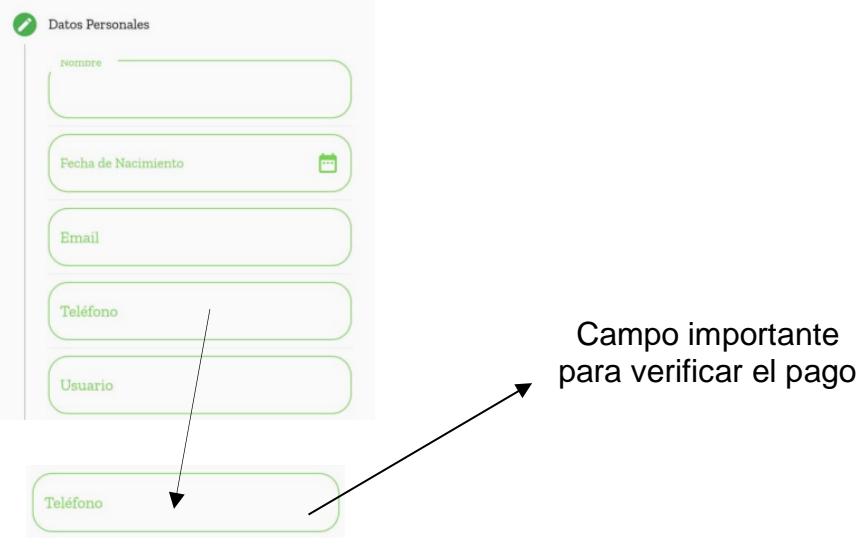

**Figura B.2 Registro de nuevo usuario [Autoría propia]**

### **Selección de objetivo y posterior suscripción:**

En la Figura B.3 se muestran las suscripciones disponibles para el usuario, de esta manera podrá elegir entre dos suscripciones.

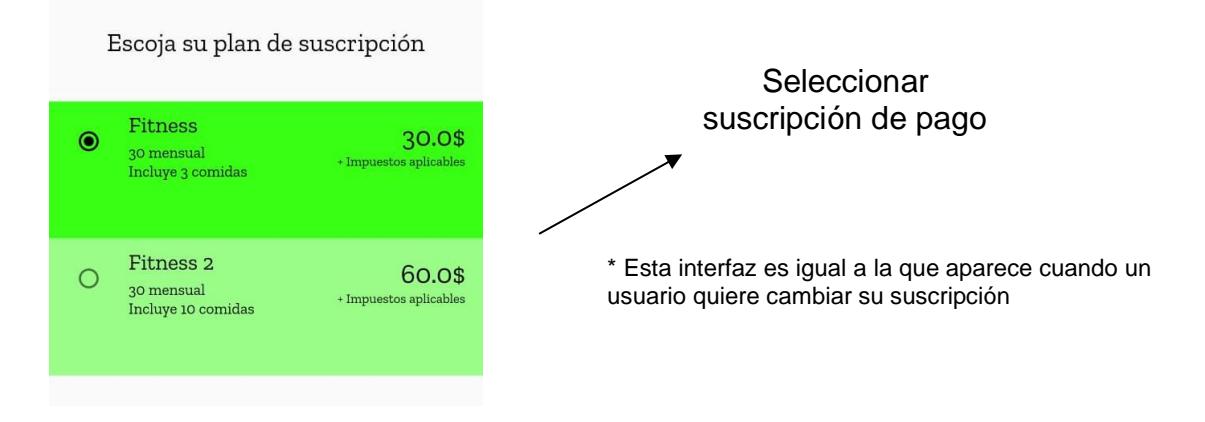

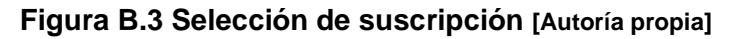

### **Llenar información de método de pago**

En la Figura B.4 se muestra la pantalla donde se podrá ingresar un nuevo método de pago, esta pantalla se muestra tanto para registrar un método de pago por primera vez o para realizar un cambio del mismo.

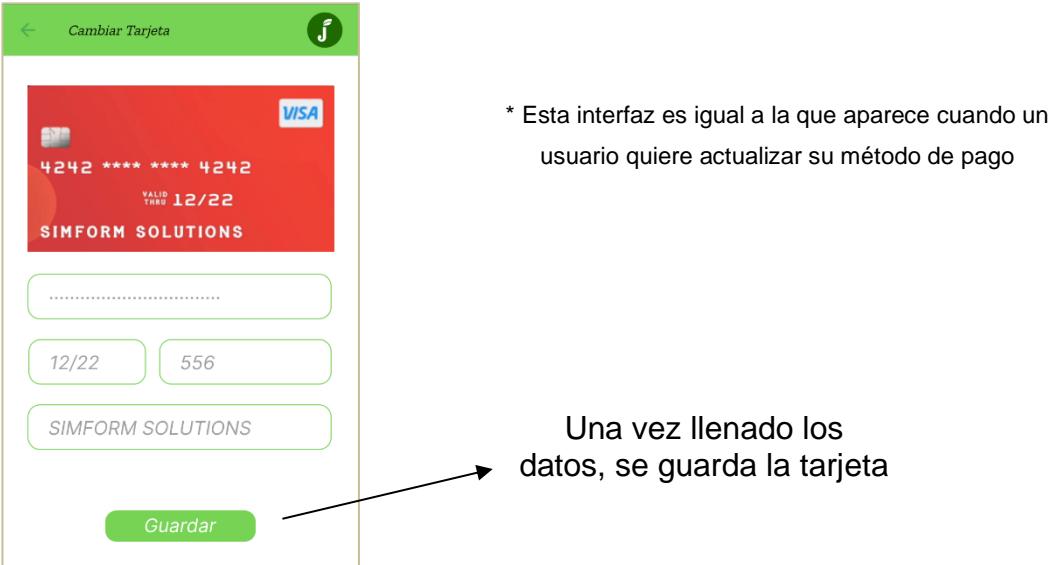

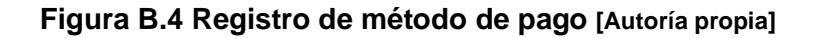

### **Proceso de pago dentro de la aplicación**

La Figura B.5 muestra el proceso que se lleva a cabo para realizar un pago, primero se ingresa los datos del método de pago, luego se procede a enviar un código de verificación al número de celular del cliente, finalmente se aprueba o deniega el pago.

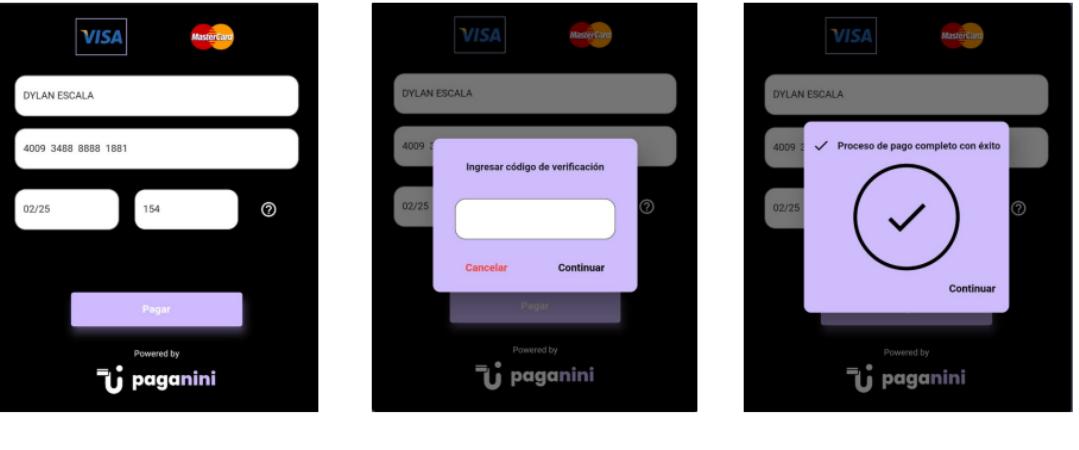

Entrada de datos

Código de verificación Pago exitoso

**Figura B.5 Proceso de pago [Autoría propia]**

# Certificate of Completion

**PROYECTO\_10 (2).pdf** ID: bc8f0b53-445b-44e9-851e-b7c77ea9e4e0

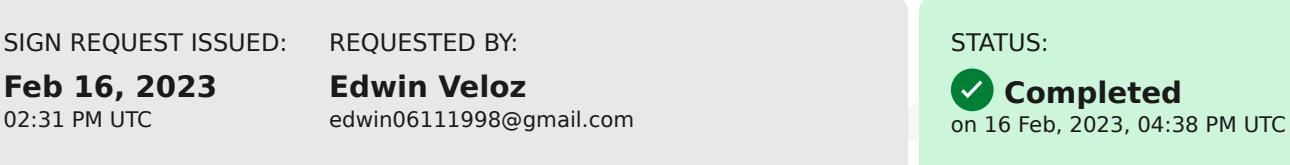

02:31 PM UTC

Audit trail Generated on Feb 16, 2023

16 Feb, 2023, 02:33 PM UTC **Edwin Veloz** has signed the document 157.100.107.184 edwin06111998@gmail.com Verified

16 Feb, 2023, 02:33 PM UTC

**Edwin Veloz** has invited to sign the document edwin06111998@gmail.com <a>
Verified

16 Feb, 2023, 04:38 PM UTC

Dylan Escala has signed the document 186.3.128.229 descala@espol.edu.ec Verified

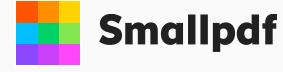

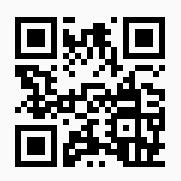